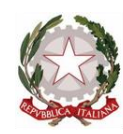

Presidenza del Consiglio dei Ministri Dipartimento per la programmazione e il coordinamento della politica economica

 $3^{3}$ 

 $1000167340$ 

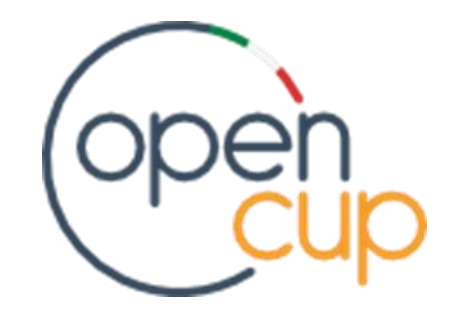

# **ISTRUZIONI PER L'UTILIZZO DEL SISTEMA DI TAGGING**

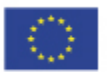

**UNIONE EUROPEA Fondo Sociale Europeo<br>Fondo Europeo di Sviluppo Regionale** 

0234781

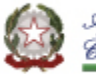

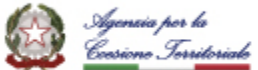

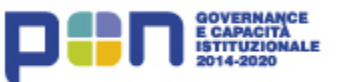

*a cura di: Presidenza del Consiglio dei Ministri – Dipartimento per la Programmazione e il Coordinamento della Politica Economica (DIPE) in collaborazione con Team OpenCUP Via della Mercede 9, 00187 Roma*

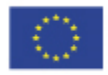

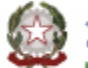

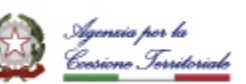

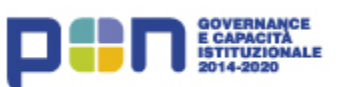

## Indice

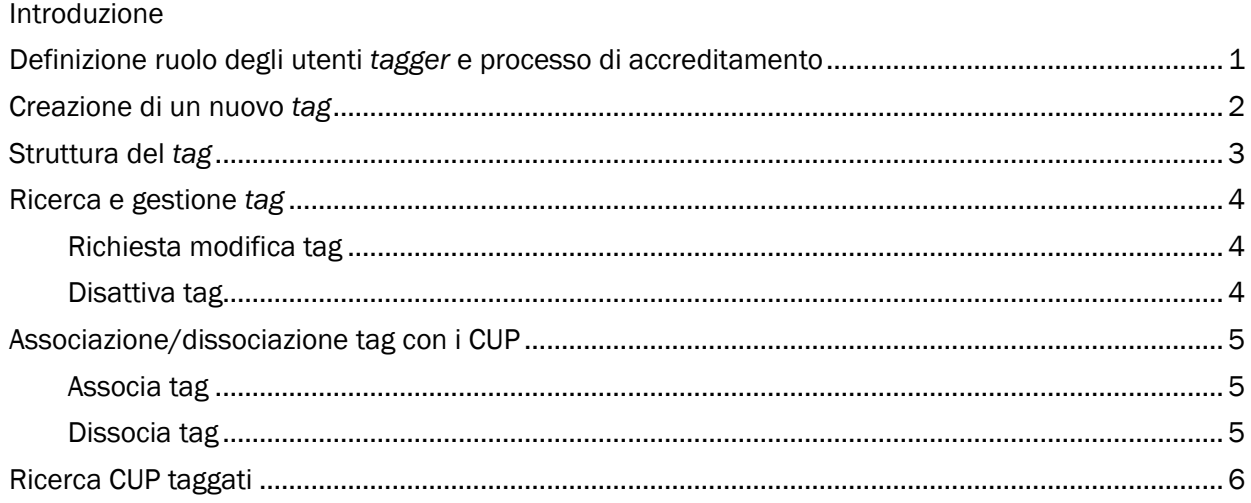

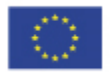

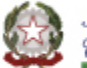

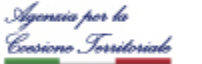

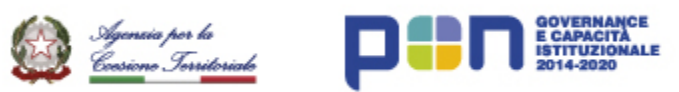

## <span id="page-3-0"></span>Introduzione

Il TAG è un'*etichetta* costituita come entità separata ma collegata a quella del codice CUP. Tramite questo nuovo strumento, è possibile marcare i CUP di interesse con uno o più TAG utili agli utenti nelle fasi di analisi del dato. A tal proposito, è stata realizzata nel Sistema CUP una sezione dedicata che permetta agli utenti – tramite un'utenza specifica definita come utente *tagger* – la creazione dei *tag* e l'associazione ai CUP di interesse.

Il documento introduce lo strumento e fornisce indicazioni in merito alla procedura da attivare, sia in merito all'abilitazione di un'utenza *tagger* sia in merito alla creazione del *tag* e dei relativi collegamenti ai CUP.

✓ Per ulteriori chiarimenti il servizio di help-desk CUP è disponibile ai seguenti riferimenti:

[cup.helpdesk@mef.gov.it](mailto:cup.helpdesk@mef.gov.it) - 800.961.966

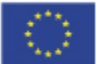

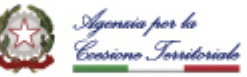

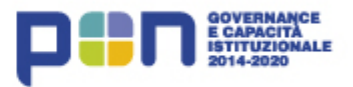

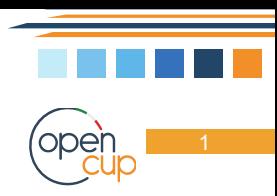

# <span id="page-4-0"></span>Definizione ruolo degli utenti *tagger* e processo di accreditamento

L'utente con ruolo *tagger* accederà ad un'area dedicata all'interno del Sistema CUP per la gestione e l'associazione dei *tag* ai CUP.

Solo gli utenti *tagger* possono associare o dissociare il tag a/da uno o più CUP, modificarlo o disattivarlo.

Queste funzionalità non interferiranno con l'attuale gestione del CUP e non saranno utilizzabili da utenti in possesso di un'utenza CUP "semplice". Nel caso in cui l'utente debba operare sia come utente CUP (generatore/lettore) sia come utente *tagger*, riceverà quindi due utenze distinte.

L'utente che intende essere accreditato come *tagger* dovrà inoltrare una richiesta formale al DiPE tramite PEC all'indirizzo [dipe.cupmip@pec.governo.it](mailto:dipe.cupmip@pec.governo.it), specificando le motivazioni e includendo le informazioni necessarie ai fini dell'attivazione dell'utenza *tagger*, che sono:

- Soggetto (Ente/Amministrazione)
- Unità organizzativa (se non censita nel Sistema CUP, occorre indicare anche CF, indirizzo, Comune, CAP)
- Nome e Cognome utente di riferimento per i *tag*
- Indirizzo e.mail
- Recapito telefonico (facoltativo)
- Codice Fiscale (facoltativo)

DiPE, verificata la correttezza della richiesta e raccolti i dati necessari, provvederà a creare l'utenza.

A valle dell'inserimento della suddetta utenza nel Sistema CUP, verrà generata automaticamente una mail di conferma verso l'utente *tagger* contenente le credenziali di accesso, con le quali egli potrà entrare nell'area riservata del Sistema CUP e accedere alle funzionalità atte alla gestione del *tag*.

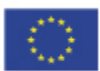

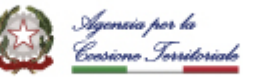

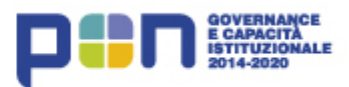

<span id="page-5-0"></span>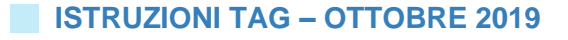

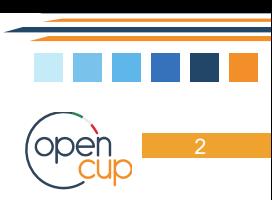

## Creazione di un nuovo *tag*

L'utente avrà a disposizione una maschera per richiedere la registrazione del *tag* nel Sistema CUP con le seguenti caratteristiche:

- Nome del *tag*;
- Descrizione del *tag*;
- Data scadenza del *tag*, impostata per default a cinque anni dalla data in cui si sta effettuando l'inserimento ma che può essere specificata dall'utente che ne sta richiedendo la creazione.

La Struttura di Supporto CUP dovrà provvedere alla verifica e alla conferma della richiesta di inserimento del *tag* da parte dell'utente *tagger*.

Fino a quando la richiesta di creazione del nuovo *tag* non verrà elaborata, esso sarà prospettato nelle funzionalità di ricerca e visualizzazione con lo stato 'Registrato' valorizzato con 'NO'.

La registrazione del *tag* sarà confermata all'utente *tagger* attraverso apposita mail.

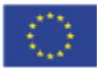

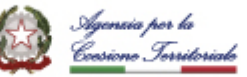

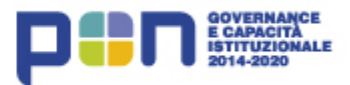

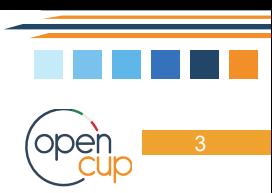

## <span id="page-6-0"></span>Struttura del *tag*

Ogni *tag* è caratterizzato dai seguenti attributi:

- Nome del *tag*: identifica univocamente il *tag* (insieme alla tipologia, al Soggetto e all'unità organizzativa).
- Descrizione *tag*: campo di testo (facoltativo) in cui si può descrivere il *tag* in modo più esteso e completo rispetto al nome
- Soggetto *tag*: identifica l'Amministrazione o Ente responsabile della richiesta, creazione e gestione del *tag*. È un'informazione rilevata automaticamente in quanto coincidente con il Soggetto per il quale è accreditato l'utente *tagger*.
- Unità Organizzativa: identifica il Servizio, Ufficio, Direzione, Dipartimento del Soggetto responsabile del *tag.* È un'informazione rilevata automaticamente in quanto coincidente con l'unità organizzativa per la quale è accreditato l'utente *tagger*.
- Tipologia del *tag*: specifica se il *tag* è pubblico (visibile all'esterno) o privato. I *tag* generati dagli utenti *tagger* sono classificati come "pubblici" di default.
- Data scadenza del *tag*: indica il termine ultimo entro il quale sarà possibile associare o dissociare il *tag* ai CUP. Impostata per default a cinque anni dalla data di creazione del *tag*, può essere estesa/ridotta contestualmente alla creazione o successivamente, nella fase di modifica (la modifica è possibile anche se il tag è scaduto, permettendone all'utente la riattivazione). L'avvenuta scadenza del tag inibisce la possibilità di associarlo/dissociarlo al CUP, mentre le associazioni in essere rimangono valide nel Sistema (anche se il tag è scaduto è possibile utilizzarlo in fase di ricerca dei CUP).
- Utente *tagger*: identifica l'utente che richiede la creazione del *tag*
- Data creazione *tag*: data di sistema, identifica la data di creazione del *tag*
- Utente modifica *tag*: identifica l'utente che effettua la modifica del *tag*
- Data modifica *tag*: data di sistema, identifica la data della modifica del *tag*
- Data di inizio validità: data di sistema, identifica la data di registrazione del tag
- Data di fine validità: data di fine validità del tag.

L'associazione *tag*/CUP costituirà un legame con rapporto di cardinalità *m:n*.

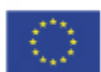

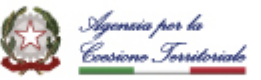

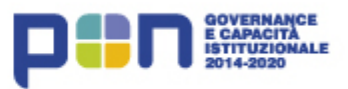

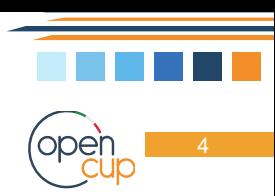

## <span id="page-7-0"></span>Ricerca e gestione *tag*

I *tag* ricercabili e visualizzabili dall'utente *tagger* sono esclusivamente quelli creati dall'utente stesso e dagli altri utenti che appartengono alla stessa Unità Organizzativa.

Accedendo alla funzionalità, all'utente sarà prospettato l'elenco dei *tag* elencati in ordine di registrazione SI/NO (a seconda della conferma da parte della Struttura di Supporto) e data scadenza (se non ancora scaduti), in modo tale di dare evidenza dei *tag* ancora da registrare o che necessitano di proroga della validità.

Sarà inoltre possibile filtrare l'elenco dei *tag* sulla base di specifici criteri di ricerca e visualizzarne il dettaglio.

Dalle schermate di dettaglio dei *tag* è possibile accedere alle seguenti ulteriori funzionalità.

- Richiesta modifica *tag*
- Disattiva *tag* \*\*
- Associa *tag* \*\* (v. capitolo dedicato)
- Dissocia *tag* \*\* (v. capitolo dedicato)

\*\* Bottoni attivi e accessibili dall'utente solo se il *tag* è registrato nel Sistema.

#### <span id="page-7-1"></span>Richiesta modifica *tag*

L'utente accedendo ad una maschera dedicata ("Invio Richiesta modifica *tag*") potrà richiedere la modifica delle informazioni nome, descrizione e data di scadenza dei *tag* creati all'interno della propria unità organizzativa.

La maschera "Invio Richiesta modifica Tag" conterrà un campo di testo contenente le modifiche richieste e il bottone "Invia alla Struttura di Supporto".

## <span id="page-7-2"></span>Disattiva *tag*

La funzionalità, accessibile esclusivamente per i *tag* già registrati, effettua la disattivazione del *tag* impostando la data di scadenza alla data nella quale l'utente sta effettuando la disattivazione. La disattivazione comporterà l'impossibilità di associare/dissociare il *tag* ad altri CUP.

Le associazioni in essere *TAG*-CUP non verranno disattivate, sarà quindi possibile utilizzarli per effettuare ricerche dei CUP.

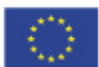

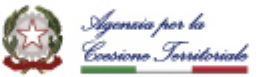

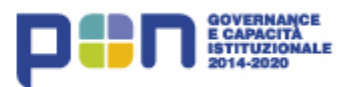

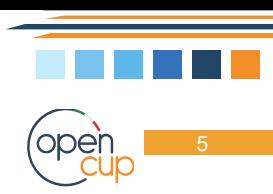

## <span id="page-8-0"></span>Associazione/dissociazione *tag* con i CUP

Le funzionalità di associazione/dissociazione dei *tag* ai CUP sono attivabili tramite bottoni distinti dalla maschera di dettaglio di ciascun *tag* (accessibili solo se registrato nel Sistema).

Per l'attività di associazione/dissociazione *tag*-CUP, è previsto un numero massimo di 9.999 CUP da sottoporre al Sistema in unica soluzione.

Utilizzando la funzione "Ricerca/elenco storico upload" sarà possibile visualizzare i file caricati per le associazioni/dissociazioni CUP-*tag*.

### <span id="page-8-1"></span>Associa *tag*

Tramite la funzionalità l'utente può selezionare un *tag* ed associarlo ad uno o più CUP, tramite l'*upload* di un file in formato *excel* o *xml*, dal modello scaricabile dal Sistema CUP.

Sono previsti *alert* per intercettare il tentativo di associare al *tag* un CUP cancellato, revocato o non esistente: la rilevazione dell'*alert* comporta lo scarto del solo CUP con l'anomalia rilevata e non bloccherà il resto delle associazioni.

Non è previsto un controllo di coerenza tra il Soggetto Titolare del CUP e il Soggetto *Tagger*, né tra le rispettive Unità Organizzative: un tag può essere utilizzato per marcare CUP di Amministrazioni diverse.

#### <span id="page-8-2"></span>Dissocia *tag*

Tramite la funzionalità l'utente potrà selezionare un *tag* e dissociarlo da uno o più CUP, tramite l'upload di un file *excel* o *xml*. In fase di dissociazione non sono previsti *alert*.

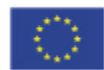

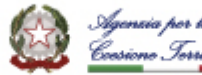

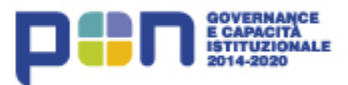

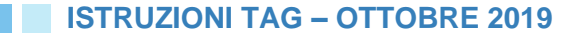

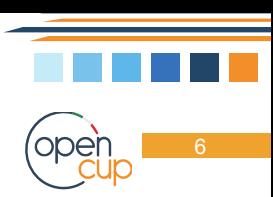

# <span id="page-9-0"></span>Ricerca CUP taggati

È prevista una funzionalità di ricerca dei CUP taggati attraverso appositi parametri, inclusa la ricerca per *tag*.

I *tag* disattivati saranno comunque visibili nell'anagrafica dei CUP ad essi associati.

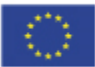

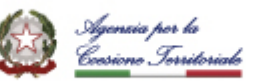

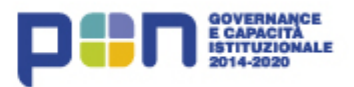